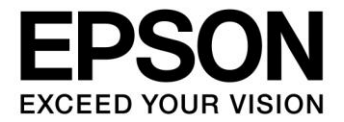

# **CMOS 16-BIT SINGLE CHIP MICROCONTROLLER ICDmini Ver. 3.0 (S5U1C17001H3) User Manual**

#### Evaluation board/kit and Development tool important notice

- 1. This evaluation board/kit or development tool is designed for use for engineering evaluation, demonstration, or development purposes only. It is not intended to meet the requirements of design for finished products.
- 2. This evaluation board/kit or development tool is intended for use by an electronics engineer and is not a consumer product. The user should use it properly and in a safe manner. Seiko Epson dose not assume any responsibility or liability of any kind of damage and/or fire coursed by the use of it. The user should cease to use it when any abnormal issue occurs even during proper and safe use.
- 3. The part used for this evaluation board/kit or development tool may be changed without any notice.

#### **NOTICE**

No part of this material may be reproduced or duplicated in any form or by any means without the written permission of Seiko Epson. Seiko Epson reserves the right to make changes to this material without notice. Seiko Epson does not assume any liability of any kind arising out of any inaccuracies contained in this material or due to its application or use in any product or circuit and, further, there is no representation that this material is applicable to products requiring high level reliability, such as, medical products. Moreover, no license to any intellectual property rights is granted by implication or otherwise, and there is no representation or warranty that anything made in accordance with this material will be free from any patent or copyright infringement of a third party. When exporting the products or technology described in this material, you should comply with the applicable export control laws and regulations and follow the procedures required by such laws and regulations. You are requested not to use, to resell, to export and/or to otherwise dispose of the products (and any technical information furnished, if any) for the development and/or manufacture of weapon of mass destruction or for other military purposes.

All brands or product names mentioned herein are trademarks and/or registered trademarks of their respective companies.

©SEIKO EPSON CORPORATION 2015, All rights reserved.

# **Table of Contents**

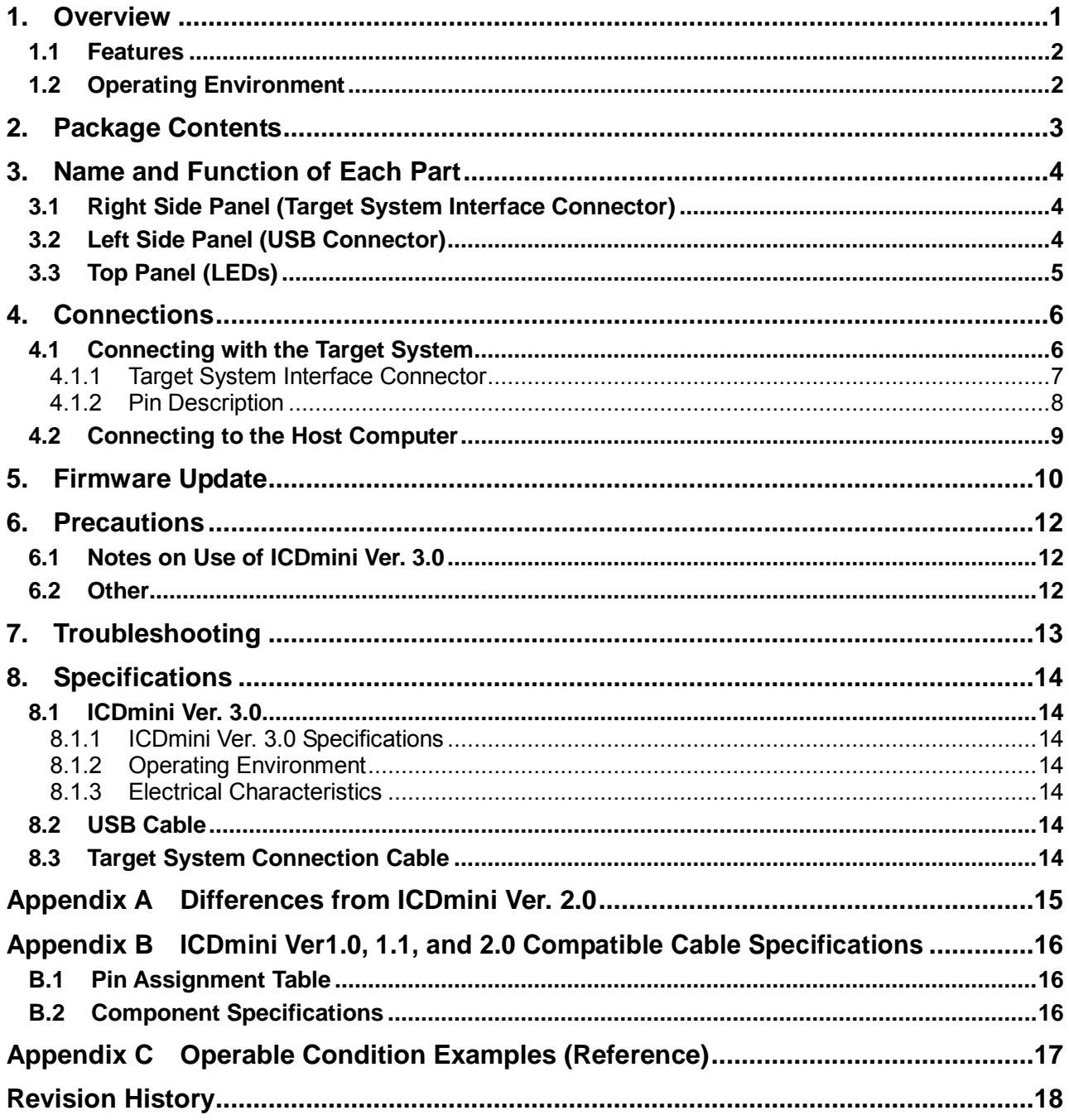

## **1. Overview**

The ICDmini Ver. 3.0 (S5U1C17001H3) is a hardware tool (emulator) that allows developers to efficiently develop software for the Seiko Epson S1C17 Family 16-bit microcontrollers (hereinafter referred as S1C17 MCU). The ICDmini Ver. 3.0 provides an interface function to connect the S1C17 MCU on the target system and the host computer and is capable being used for debugging and emulation of the target system software.

This manual describes how to use the ICDmini Ver. 3.0 hardware. For details on the functions of the control software running on the host computer (debugger) and its commands, refer to the manual for the S1C17 Family C Compiler Package Ver. 3.0.0 or later.

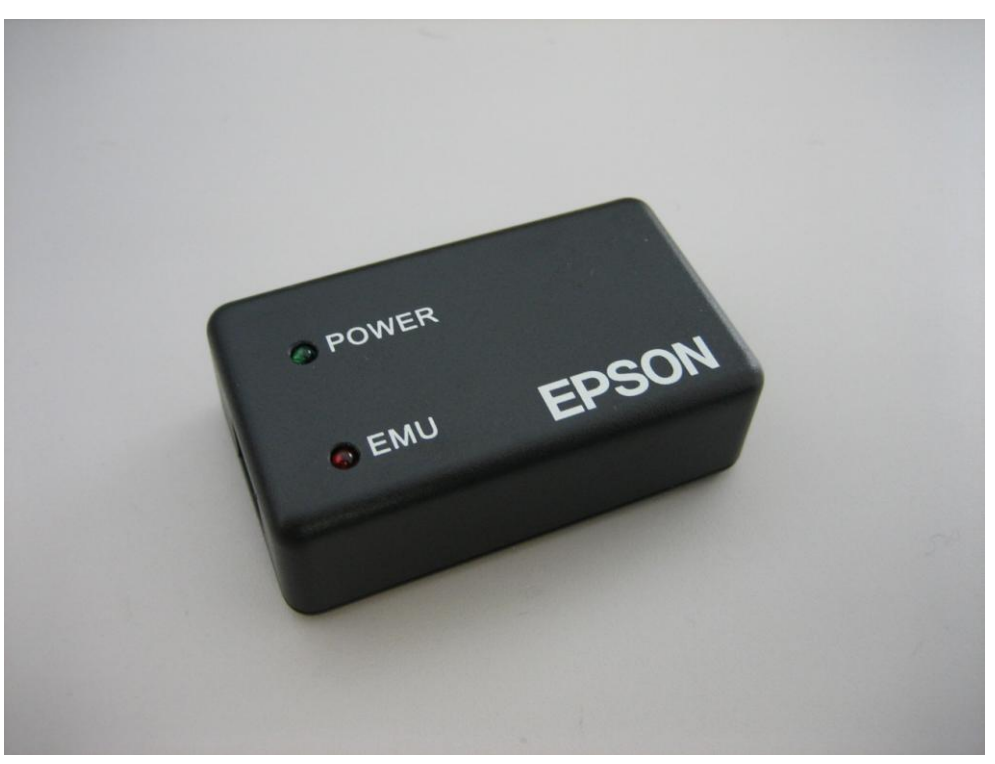

Figure 1.1 ICDmini Ver. 3.0 External View

## **1.1 Features**

| Item                                                            | Feature                                                                                     |
|-----------------------------------------------------------------|---------------------------------------------------------------------------------------------|
| Core CPU supported                                              | S <sub>1</sub> C <sub>17</sub> Core                                                         |
| Host interface                                                  | USB Ver. 2.0 (Full speed)                                                                   |
| Program break functions                                         | PC break and forced break functions                                                         |
| Target program running time measurement<br>function             | Available                                                                                   |
| Clock (DCLK) frequency for communicating<br>with the target MCU | Max. 24 MHz *1                                                                              |
| Flash memory programming power supply                           | Available (Either 7.0 V or 7.5 V output voltage can be selected<br>from the host computer.) |
| Target system reset signal output                               | Available                                                                                   |
| Target system I/O interface voltage range                       | 1.2 V to 5.5 V (input from the target system) or 3.3 V fixed *2                             |
| Target system interface connector                               | 2.54 mm-pitch 10-pin connector *3                                                           |
| Power supply for target system                                  | Available (3.3 V, max. 100 mA)                                                              |

Table 1.1.1 Features of ICDmini Ver. 3.0

\*1 Clock frequency that is output from the S1C17 MCU's DCLK pin during debug mode

\*2 After power is turned on, the ICD mini Ver. 3.0 is configured so that the I/O interface voltage will be supplied from the target system. It can be reconfigured from the host computer. For more information, refer to the manual for the S1C17 Family C Compiler Package Ver. 3.0.0 or later.

\*3 A target system connection cable with the target system side connectors compatible with the ICDmini Ver. 1.0, 1.1, and 2.0 is available as an option.

## **1.2 Operating Environment**

The ICDmini Ver. 3.0 requires a PC equipped with a USB port as the host computer. For the operating systems supported, refer to the manual for the S1C17 Family C Compiler Package Ver. 3.0.0 or later.

# **2. Package Contents**

The following lists the contents of the ICDmini Ver. 3.0 package:

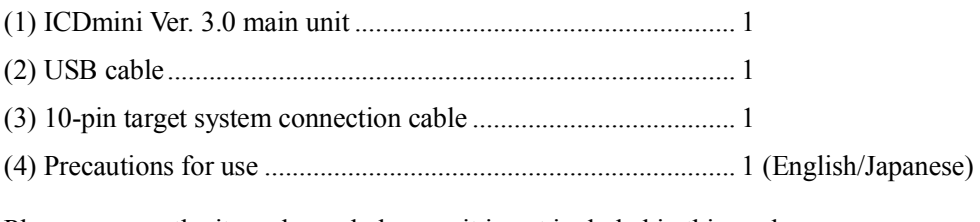

Please prepare the item shown below, as it is not included in this package.

• S1C17 Family C Compiler Package Ver. 3.0.0 or later

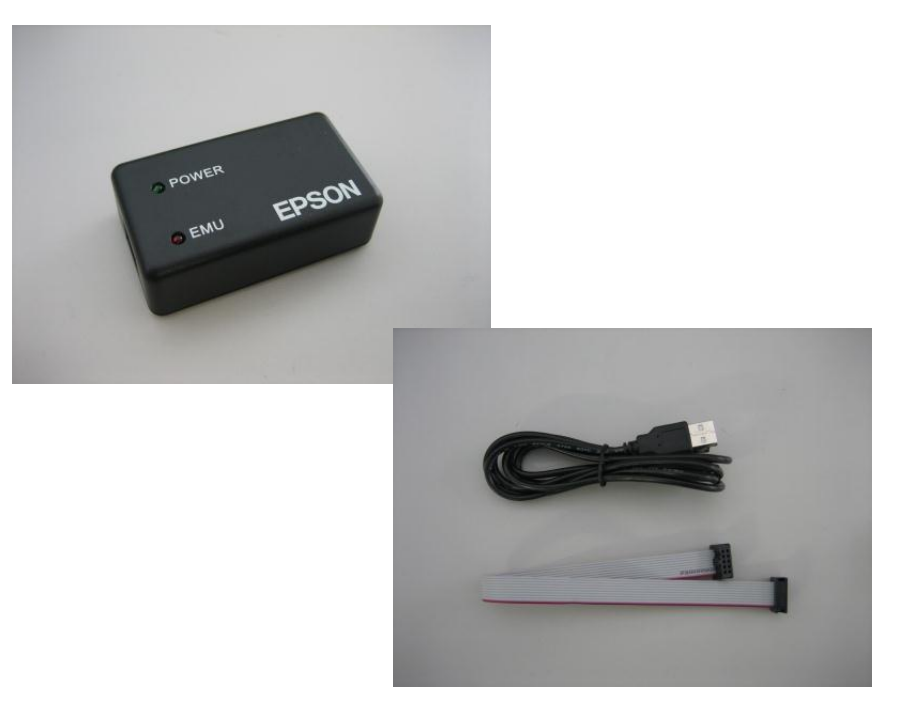

Figure 2.1 Contents of ICDmini Ver. 3.0 Package

## **3. Name and Function of Each Part**

This chapter shows the name and function of each part in the ICDmini Ver. 3.0.

## **3.1 Right Side Panel (Target System Interface Connector)**

This connector is used to connect a target system. For more information, refer to Chapter 4.

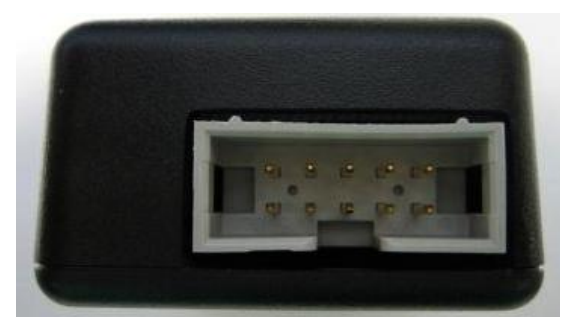

Figure 3.1.1 ICDmini Ver. 3.0 Right Side View

## **3.2 Left Side Panel (USB Connector)**

This connector is used to connect the host computer using a USB cable. The ICDmini Ver. 3.0 should be connected directly to the USB port of the host computer.

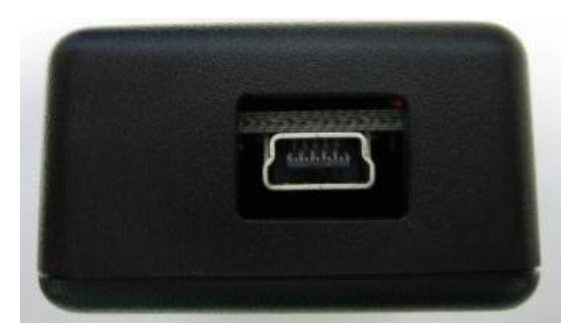

Figure 3.2.1 ICDmini Ver. 3.0 Left Side View

## **3.3 Top Panel (LEDs)**

These LEDs indicate power on and debugging statuses.

• POWER (green)

 This LED starts blinking immediately after the ICDmini Ver. 3.0 is connected to the host computer. It changes to lighting when the communication between the ICDmini Ver. 3.0 and the host computer is established.

• EMU (red)

This LED lights to indicate that the target MCU has entered DEBUG mode when the connection between the host computer, the ICDmini Ver. 3.0, and the target system is established.

When the debugger on the host computer issues an instruction to execute the target program, this LED starts blinking to indicate that the program on the target system is being executed. When the power supply of the target system is off or the target system is not connected to the ICDmini Ver. 3.0, this LED is turned off. However, once this LED starts blinking by executing the target program, it continues blinking even if the power supply of the target system is turned off or the target system is disconnected after that.

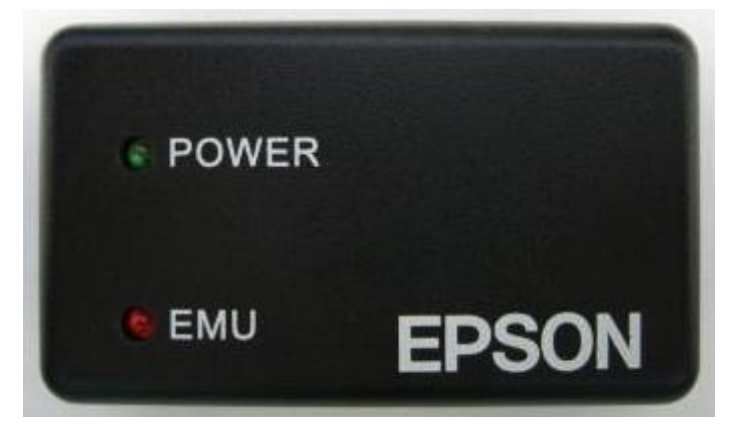

Figure 3.3.1 ICDmini Ver. 3.0 Top View

# **4. Connections**

## **4.1 Connecting with the Target System**

The following shows examples of wiring between the ICDmini Ver. 3.0 and the target system.

• When the power voltage for interfacing with the S1C17 MCU is supplied from the target system to the ICDmini Ver. 3.0

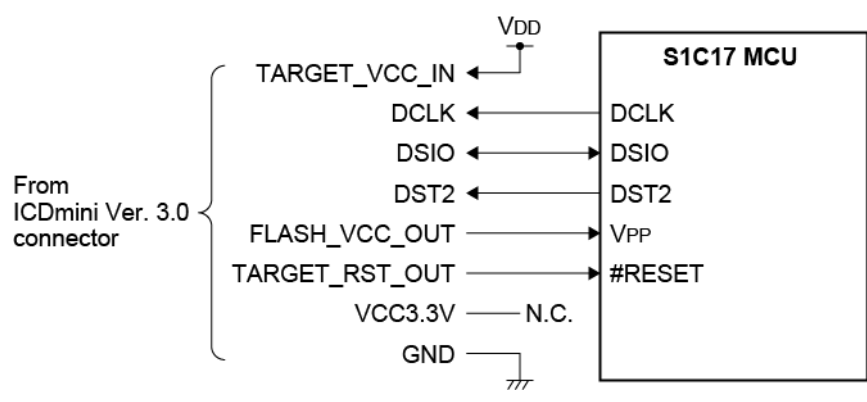

Figure 4.1.1(a) Target System Connection Example 1

• When the power voltage (3.3 V) for interfacing with the S1C17 MCU is supplied from the ICDmini Ver. 3.0 to the target system

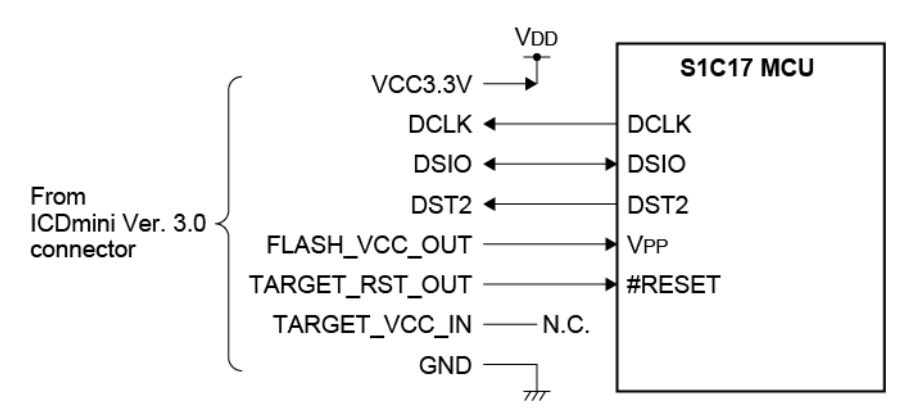

Figure 4.1.1(b) Target System Connection Example 2

Note!

Refer to the "Basic External Connection Diagram" in the Technical Manual for the target S1C17 MCU to determine the wiring and elements to be connected.

#### **4.1.1 Target System Interface Connector**

This connector is used for the purposes listed below.

- To communicate with the target S1C17 MCU
- To output a reset signal to the target system
- To supply the programming power voltage for the flash memory embedded in the target S1C17 MCU
- To input the target system interface voltage

Use the target system connection cable supplied with the ICDmini Ver. 3.0 to connect the target system. Table 4.1.1.1 lists the target system interface connector pin assignment.

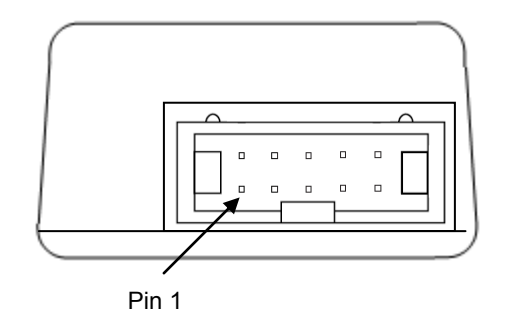

Figure 4.1.1.1 Target System Interface Connector on the ICDmini Ver. 3.0 Left Side Panel

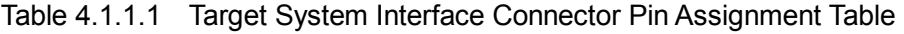

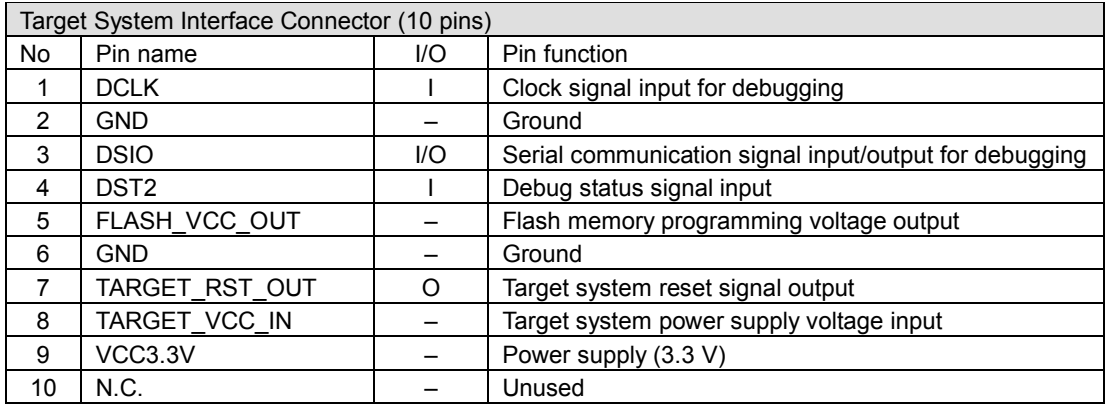

#### **4.1.2 Pin Description**

| Pin name         | Description                                                                                                    |  |  |
|------------------|----------------------------------------------------------------------------------------------------|--|--|
| <b>DCLK</b>      | Clock signal input for debugging. Connect this signal to the DCLK pin of the S1C17 MCU.                                                                                                    |  |  |
| <b>GND</b>       | Ground. Connect this signal to the ground of the S1C17 MCU.                                                                                                    |  |  |
| <b>DSIO</b>      | Serial communication signal input/output for debugging. Connect this signal to the DSIO<br>pin of the S1C17 MCU.                                                                                                    |  |  |
| DST <sub>2</sub> | Debug status signal input. Connect this signal to the DST2 pin of the S1C17 MCU.                                                                                                    |  |  |
| FLASH VCC OUT    | Flash memory programming voltage output. Connect this output to the VPP pin of the<br>S1C17 MCU when a flash memory programming voltage is externally supplied to the<br>S1C17 MCU that has a flash memory programming power supply pin (VPP).                                                                                                    |  |  |
| <b>GND</b>       | Ground. Connect this signal to the ground of the S1C17 MCU.                                                                                                    |  |  |
| TARGET RST OUT   | Target system reset signal output. Connect this signal to the #RESET pin of the S1C17<br>MCU. The TARGET RST OUT pin is configured as an Nch open drain output with a 10<br>$k\Omega$ pull-up resistor, so this signal can be input to the S1C17 MCU in a wired OR<br>connection even if another reset signal, such as a user reset switch signal, must be input. |  |  |
| TARGET VCC IN    | Target system power supply voltage input. Use this pin when supplying the interface<br>power voltage from the target system.                                                                                                    |  |  |
| VCC3.3V          | Power supply pin. This pin always outputs 3.3 V for the target system. The maximum drive<br>capability is 100 mA.                                                                                                    |  |  |

Table 4.1.2.1 Target System Interface Connector Pin Description

When connecting the above signals to the target system, the connection destinations should be determined using the ICDmini Ver. 3.0 internal circuit configuration shown below as a reference.

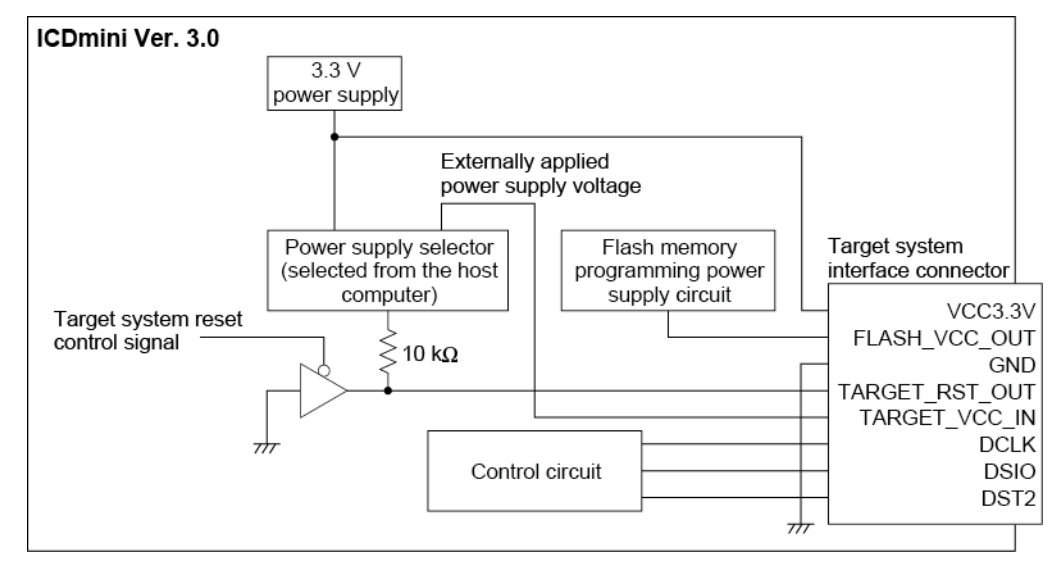

Figure 4.1.2.1 Configuration of ICDmini Ver. 3.0 Interface Power Supply and Reset Circuits

## **4.2 Connecting to the Host Computer**

Use the USB cable included in this package to connect the ICDmini Ver. 3.0 to the host computer. When the ICDmini Ver. 3.0 is connected to the host computer for the first time, the host computer requests the USB driver to be installed. Instal the USB driver by following the directions displayed by the host computer. (For detailed information on the operations, refer to the manual for the S1C17 Family C Compiler Package Ver. 3.0.0 or later.)

If the driver has already been installed, the POWER (green) LED on the ICDmini Ver. 3.0 top panel starts blinking and then it changes to lighting when the communication between the ICDmini Ver. 3.0 and the host computer is established.

In addition to the POWER LED, the EMU (red) LED lights if power to the target system has been turned on and the target S1C17 MCU is ready to start debugging.

Note!

The VCC3.3V pin in the target system interface connector always outputs a voltage of 3.3 V.

# **5. Firmware Update**

This chapter describes the procedure to update the ICDmini Ver. 3.0 firmware.

#### (1) Removing the bottom cover

 Make sure that nothing is connected with the ICDmini Ver. 3.0 and remove the bottom cover by unscrewing the two screws.

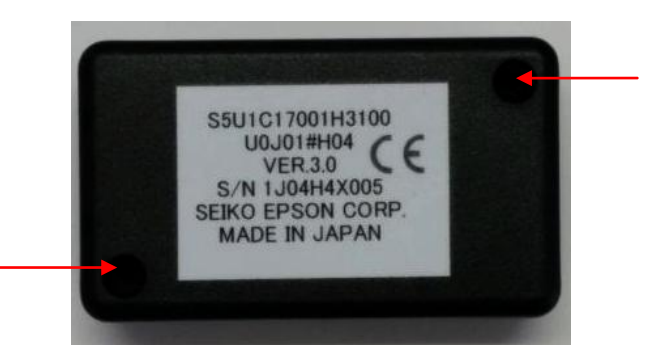

Figure 5.1 Screw Positions on the Bottom Cover

(2) Setting the jumper switch

 Remove the jumper pin, which is inserted into one side of the jumper switch terminals located at lower side of the PCB in the case, remove it once and then reinsert to short the jumper switch terminals. (Using tweezers allows removing/inserting of the jumper pin with relative ease.)

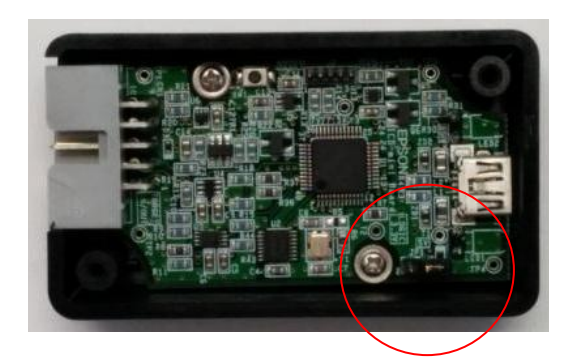

Figure 5.2 Jumper Switch Position in the Case

#### (3) Connecting with the host computer

With the bottom cover removed, connect the ICDmini Ver. 3.0 to the host computer using the supplied USB cable. Then open a file explorer on the host computer.

#### (4) Rewriting the firmware

 An unused drive of the host computer is allocated to the ICDmini Ver. 3.0 as a storage device. The file explorer shows that the "firmware.bin" file exists in this drive. Replace this file with the latest firmware data file.

 A display example using Explorer is shown below. In this example, E drive is allocated to the ICDmini Ver. 3.0 as a storage.

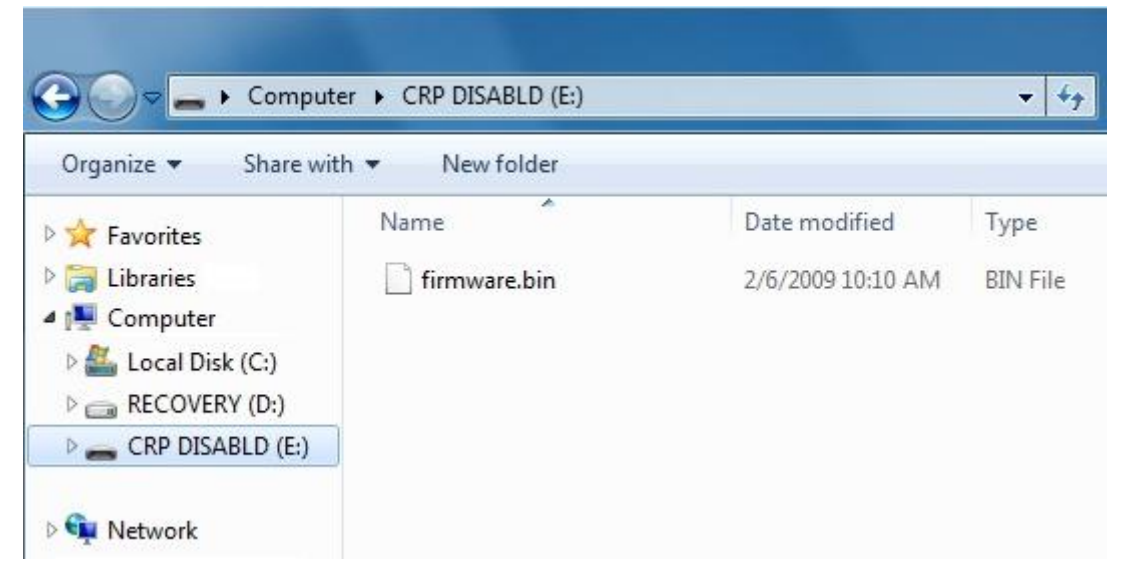

Figure 5.3 Example of Drive Allocation to ICDmini Ver. 3.0 (Storage)

(5) Disconnecting the ICDmini Ver. 3.0

 After the firmware has been updated, remove the ICDmini Ver. 3.0 device from the host computer by clicking the Safely Remove Hardware icon in the notification area, at the right of the taskbar, and select "Eject LPC1XXX IFLASH" in the list of devices that appears. Then unplug the ICDmini Ver. 3.0 from the host computer.

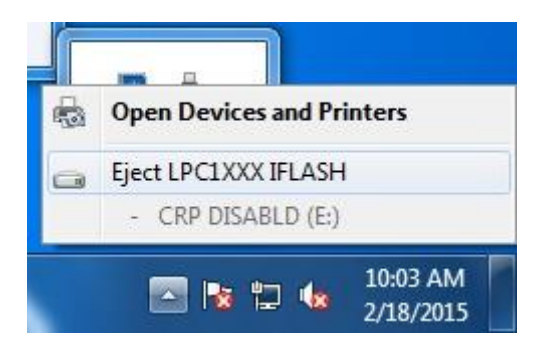

Figure 5.4 Removing ICDmini Ver. 3.0 (Storage)

(6) Resetting the jumper switch and attaching the bottom cover

Remove the jumper pin set in Step (2) and put it back into the original position. Then attach the bottom cover paying attention to the direction (align the side of the cover with the notch to the 10-pin connector side).

# **6. Precautions**

## **6.1 Notes on Use of ICDmini Ver. 3.0**

• Turning power on/off

 The ICDmini Ver. 3.0 requires at least a 10-second interval between turning power off once and turning power on again by unplugging and plugging the USB cable. If not enough interval is taken between power off and on, the power-on reset may not be performed normally and the ICDmini Ver. 3.0 may not operate normally or it may cause a malfunction.

• Connecting with the target system

 Since very high-speed signals are connected to the ICDmini Ver. 3.0, the connector on the target system must be placed within 5 cm from the target S1C17 MCU. Otherwise, the ICDmini Ver. 3.0 may not operate normally. Furthermore, the supplied 10-pin cable or an optional 10-pin cable compatible with the the ICDmini Ver. 1.0, 1.1, and 2.0 (refer to Appendix B) should be used for connecting the ICDmini Ver. 3.0 with the target system.

• Operating the ICDmini Ver. 3.0 system

 To operate the ICDmini Ver. 3.0 system, a target system that includes an actual S1C17 MCU should be prepared by the user, as no target system board is included in the ICDmini Ver. 3.0 package.

• Wiring between the S1C17 MCU to the connector on the target system

For the signals and elements to be connected, refer to the Technical Manual for the target S1C17 MCU.

#### • Target system interface voltage

 The allowable voltage range of the signals input to the ICDmini Ver. 3.0 through the target system connection cable is 1.2 to 5.5 V. If a voltage that exceeds the range is applied, the ICDmini Ver. 3.0 may become damaged. The target system to be connected should be designed so that voltage out of the range, especially overvoltage that may occur when the target system is turned on and off, will not be applied to the ICDmini Ver. 3.0.

#### • Execution counter

 The execution counter included in the ICDmini Ver. 3.0 can measure execution time up to 4,294.967295 seconds. The minimum resolution is 1 µs, so a time shorter than 1 µs cannot be measured. A measurement error within  $\pm 30$  ppm may occur due to the accuracy of the resonator included in the ICDmini Ver. 3.0.

## **6.2 Other**

- The ICDmini Ver. 3.0 should be used so that the surface with screw holes is facing down.
- Use the USB cable and target system connection cable included in the ICDmini Ver. 3.0 package.
- The ICDmini Ver. 3.0 should be used indoors.
- Do not use the ICDmini Ver. 3.0 with the bottom cover left open except when the firmware is updated, as it may cause a malfunction.

# **7. Troubleshooting**

The table below shows troubles caused by the hardware and their remedies.

| Symptom                                         | Check/Remedy                                                                                         |  |
|-------------------------------------------------|----------------------------------------------------------------------------------------------------|--|
| Although the POWER LED changed from             | Is the target system turned on?                                                                      |  |
| blinking to lighting after the ICDmini Ver. 3.0 | $\rightarrow$ Turn the target system on.                                                             |  |
| was turned on, the EMU LED is not lit.          | Is the target system connected to the ICDmini Ver. 3.0 properly?                                     |  |
|                                                 | $\rightarrow$ Refer to Section 4.1, "Connecting with the Target System" and<br>check the connection. |  |
| The debugger on the host computer displayed     | Is the host computer connected with the ICD mini Ver. 3.0                                            |  |
| the message shown below after being             | properly?                                                                                            |  |
| launched.                                       | $\rightarrow$ Refer to Section 4.2, "Connecting to the Host Computer" and                            |  |
| Cannot open ICD17 usb driver.                   | check the connection.                                                                                |  |
| The debugger on the host computer suddenly      | It might be caused by low-level noise included in the DSIO signal                                    |  |
| displayed the message shown below while it      | on the target system. Is a cable other than the supplied cable                                       |  |
| was executing the target program.               | used to connect with the target system, or is the supplied cable                                     |  |
| Break by external break.                        | extended with another cable?                                                                         |  |
| Program received signal SIGINT, Interrupt.      | $\rightarrow$ Use the supplied cable without being extended. If it must be                           |  |
|                                                 | extended, use an extension cable as short as possible and                                            |  |
|                                                 | shield the wiring to reduce low-level noise mixed in the DSIO                                        |  |
|                                                 | signal.                                                                                              |  |
| The operation is unstable.                      | Is the DSIO signal level configured correctly?                                                       |  |
|                                                 | $\rightarrow$ Refer to the manual for the S1C17 Family C Compiler                                    |  |
|                                                 | Package Ver. 3.0.0 or later and check the signal level.                                              |  |
|                                                 | Is a cable other than the supplied cable used to connect with the                                    |  |
|                                                 | target system, or is the supplied cable extended with another                                        |  |
|                                                 | cable?                                                                                               |  |
|                                                 | $\rightarrow$ Use the supplied cable without being extended. If it must be                           |  |
|                                                 | extended, use an extension cable as short as possible and                                            |  |
|                                                 | shield the wiring to reduce low-level noise mixed in the DSIO                                        |  |
|                                                 | signal.                                                                                              |  |

Table 7.1 Troubleshooting

# **8. Specifications**

## **8.1 Component Specifications**

#### **8.1.1 ICDmini Ver. 3.0**

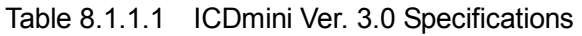

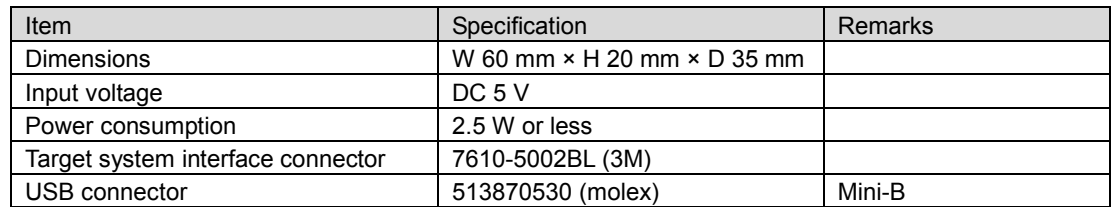

#### **8.1.2 USB Cable**

Table 8.1.2.1 USB Cable Specification

| Item              | Specification              | Remarks              |
|-------------------|----------------------------|----------------------|
| <b>Dimensions</b> | $1.5 \text{ m}$<br>Approx. | Standard A to Mini-B |

#### **8.1.3 Target System Connection Cable**

Table 8.1.3.1 Target System Connection Cable Specifications

| Component                      | Item   | Specification               | Remarks         |
|--------------------------------|--------|-----------------------------|-----------------|
| Target system connection cable |        | Product   C-03796 (AKIZUKI) | Mail order code |
| $(10 \text{ pins})$            | number |                             |                 |
|                                | Lenath | Approx. 27 cm               |                 |

## **8.2 Operating Environment**

Table 8.2.1 Operating Environment

| Item                  | Specification                      | Remarks                           |
|-----------------------|------------------------------------|-----------------------------------|
| Operating voltage     | DC $5$ V $\pm$ 5%                  | Supplied via the USB<br>VBUS pin. |
| Operating temperature | $5^{\circ}$ C to 40 $^{\circ}$ C   |                                   |
| Storage temperature   | $-10^{\circ}$ C to 60 $^{\circ}$ C |                                   |
| Operating humidity    | 35% to 80%                         | No condensation                   |
| Storage humidity      | 20% to 85%                         | No condensation                   |

## **8.3 Electrical Characteristics**

Table 8.3.1 3.3 V Power Supply Pin Characteristics

| Pin name | Item    | Min.                     | Typ. | Max.   | Unit |
|----------|---------|--------------------------|------|--------|------|
| VCC3.3V  | Current | $\overline{\phantom{0}}$ |      | 100    | mA   |
|          | Voltage | —5.∪                     | -    | $+5.0$ | %    |

# **Appendix A Differences from ICDmini Ver. 2.0**

The table below lists the differences between the ICDmini Ver. 2.0 and Ver. 3.0.

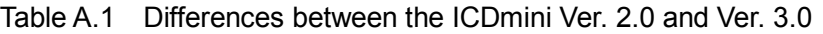

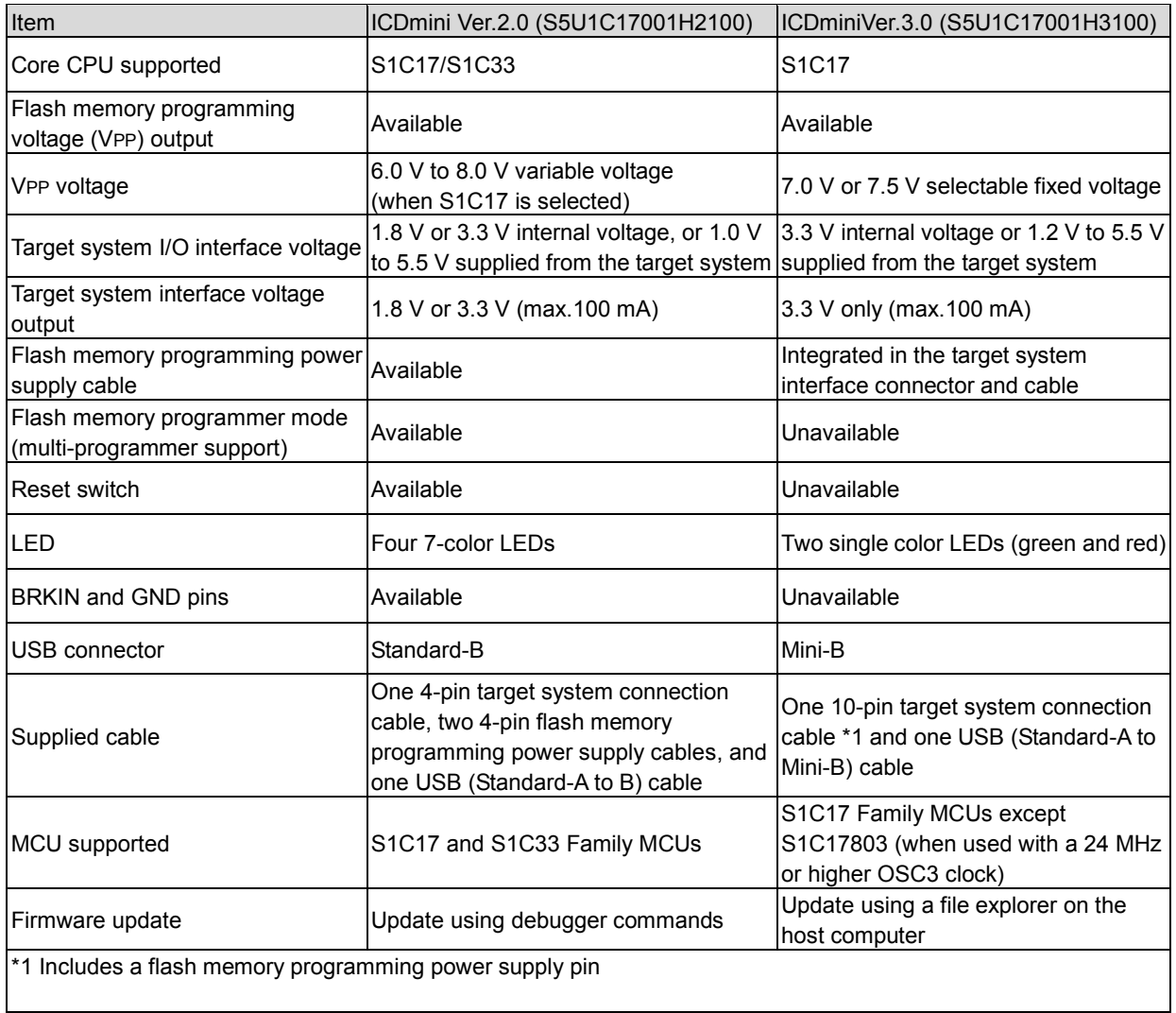

# **Appendix B ICDmini Ver1.0, 1.1, and 2.0 Compatible Cable Specifications**

The following shows the specifications of the target system connection cable (S5U1C17001W7200, option) compatible with the ICDmini Ver1.0, 1.1, and 2.0.

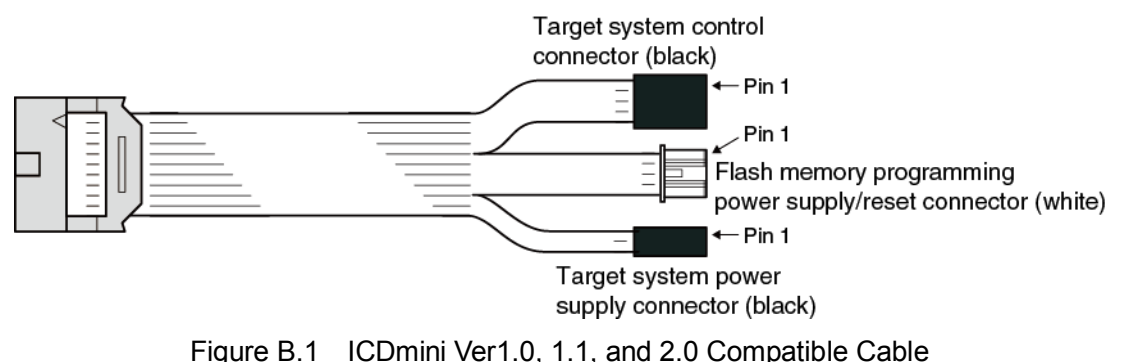

#### **B.1 Pin Assignment Table**

| No. | Connector             | No. | Connector                  |
|-----|-----------------------|-----|----------------------------|
|     | 10-pin connector side |     | 4-pin black connector side |
| 2   |                       | 2   |                            |
| 3   |                       | 3   |                            |
|     |                       |     |                            |
| 5   |                       |     | 4-pin white connector side |
| ี   |                       | 2   |                            |
|     |                       | 3   |                            |
| 8   |                       |     |                            |
| 9   |                       |     | 2-pin black connector side |
| 10  |                       | ⌒   |                            |

Table B.1.1 Pin Assignment Table

## **B.2 Component Specifications**

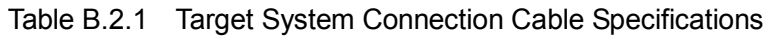

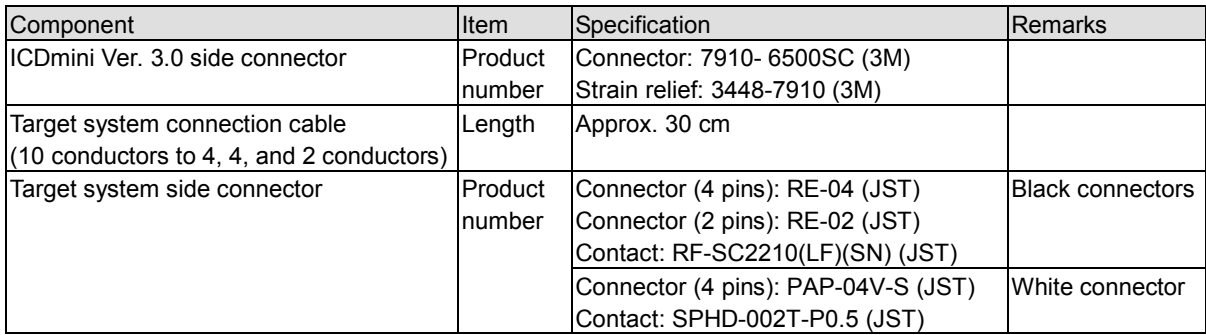

# **Appendix C Operable Condition Examples (Reference)**

The table below lists some operable condition examples when using the ICDmini Ver. 3.0. These example cannot guarantee operations under the user's environment, as environmental conditions other than below must taken into consideration for actual operations.

| Model                             | Target system<br>interface voltage | Operating frequency<br>(DCLK) | Target system<br>connection cable length |
|-----------------------------------|------------------------------------|-------------------------------|------------------------------------------|
|                                   |                                    |                               |                                          |
| S1C17W23                          | 1.2V                               | 1 MHz                         | 100 cm max.                              |
| S1C17801                          | 3.3V                               | 24 MH (OSC3 = $48$            | 100 cm max.                              |
|                                   |                                    | MHz)                          |                                          |
| S <sub>1</sub> C <sub>17803</sub> | 5.0V                               | 20 MHz                        | 100 cm max.                              |

Table C.1 Operable Condition Examples

# **Revision History**

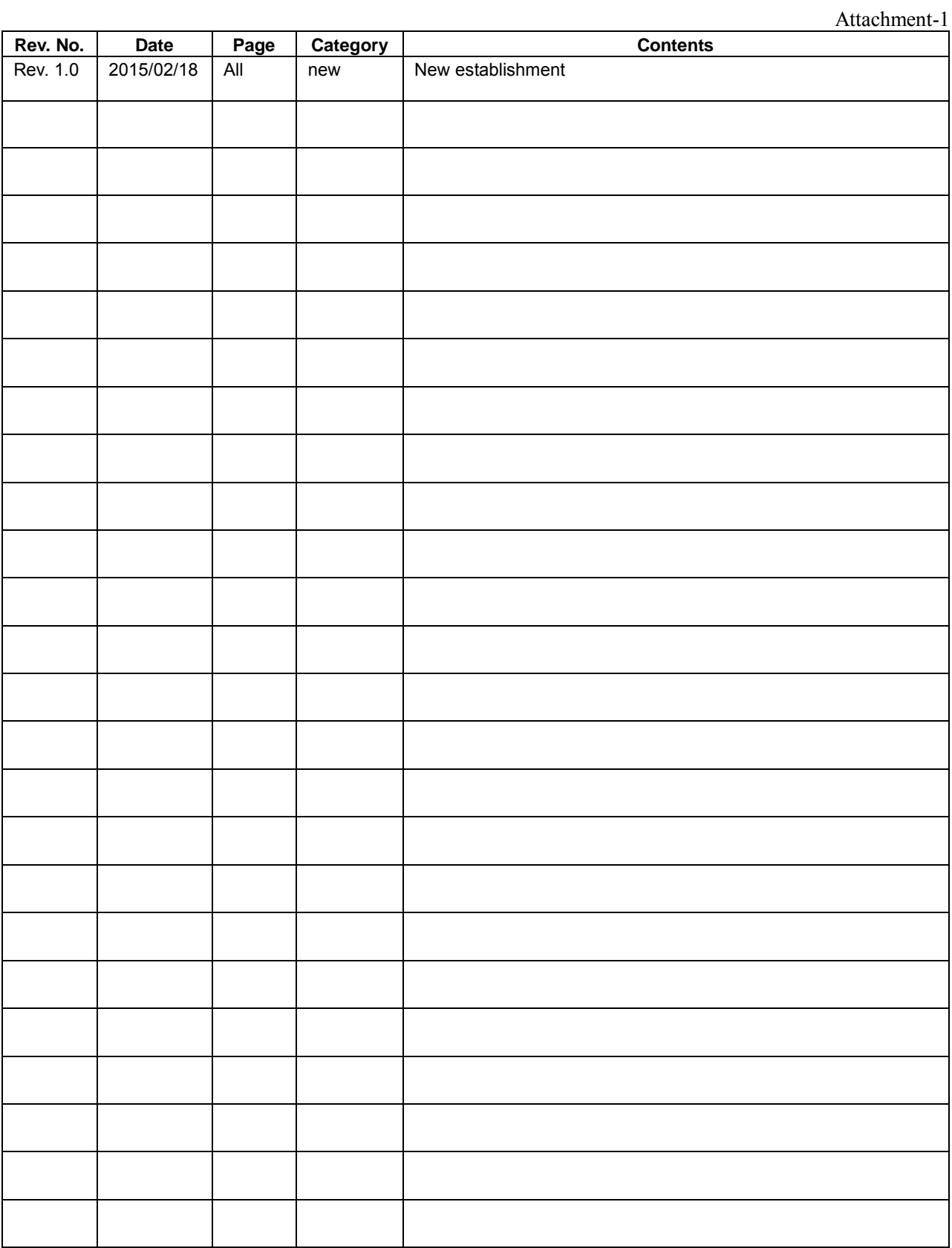

# **FPSON**

#### **AMERICA**

#### **EPSON ELECTRONICS AMERICA, INC.**

214 Devcon Drive, San Jose, CA 95112, USA Phone: +1-800-228-3964 FAX: +1-408-922-0238

#### **EUROPE**

#### **EPSON EUROPE ELECTRONICS GmbH**

Riesstrasse 15, 80992 Munich, GERMANY Phone: +49-89-14005-0 FAX: +49-89-14005-110

# **International Sales Operations**

#### **ASIA**

**EPSON (CHINA) CO., LTD.** 7F, Jinbao Bldg., No.89 Jinbao St., Dongcheng District, Beijing 100005, CHINA Phone: +86-10-8522-1199 FAX: +86-10-8522-1125

#### **SHANGHAI BRANCH**

7F, Block B, Hi-Tech Bldg., 900 Yishan Road, Shanghai 200233, CHINA Phone: +86-21-5423-5577 FAX: +86-21-5423-4677

#### **SHENZHEN BRANCH**

12F, Dawning Mansion, Keji South 12th Road, Hi-Tech Park, Shenzhen 518057, CHINA Phone: +86-755-2699-3828 FAX: +86-755-2699-3838

#### **EPSON HONG KONG LTD.**

Unit 715-723, 7/F Trade Square, 681 Cheung Sha Wan Road, Kowloon, Hong Kong. Phone: +852-2585-4600 FAX: +852-2827-4346

#### **EPSON TAIWAN TECHNOLOGY & TRADING LTD.**

14F, No. 7, Song Ren Road, Taipei 110, TAIWAN Phone: +886-2-8786-6688 FAX: +886-2-8786-6660

#### **EPSON SINGAPORE PTE., LTD.**

1 HarbourFront Place, #03-02 HarbourFront Tower One, Singapore 098633 Phone: +65-6586-5500

#### **SEIKO EPSON CORP.**

**KOREA OFFICE**  5F, KLI 63 Bldg., 60 Yoido-dong, Youngdeungpo-Ku, Seoul 150-763, KOREA<br>Phone: +82-2-784-6027 FAX: +82-2-767-3677 Phone: +82-2-784-6027

#### **SEIKO EPSON CORP. MICRODEVICES OPERATIONS DIVISION**

**IC Sales & Marketing Department**

421-8, Hino, Hino-shi, Tokyo 191-8501, JAPAN FAX: +81-42-587-5117